# **Daisy Device Test Guide**

**Revision 1.0 2019. 11. 27**

**CRZ Technology <http://www.mangoboard.com/>**

# **Document History**

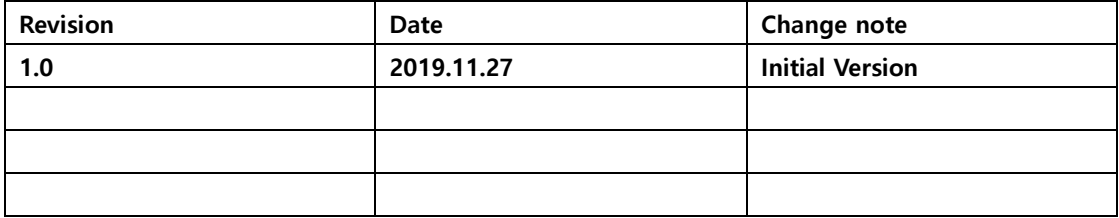

목 차

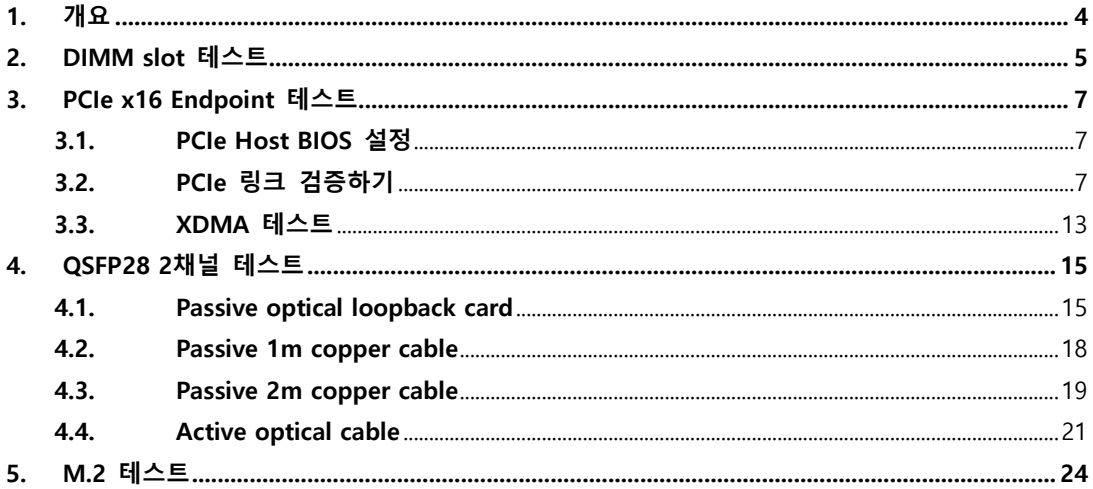

# <span id="page-3-0"></span>**1. 개요**

이 문서는 Daisy 보드에 장착되어 있는 디바이스들(DIMM2개, PCIe x16 Endpoint, QSFP28 2개, NVMe M.2 2개)의 테스트 절차를 설명한다.

# <span id="page-4-0"></span>**2. DIMM slot 테스트**

테스트 진행시 Mode Select DIP Switch[SW1]을 JTAG 모드로 설정한다.

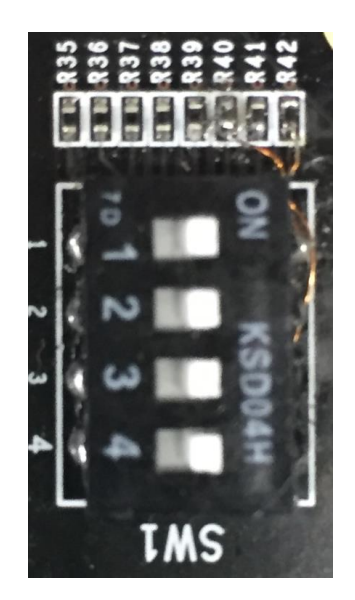

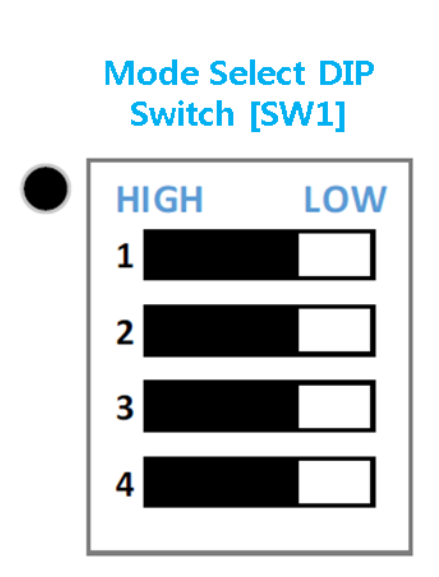

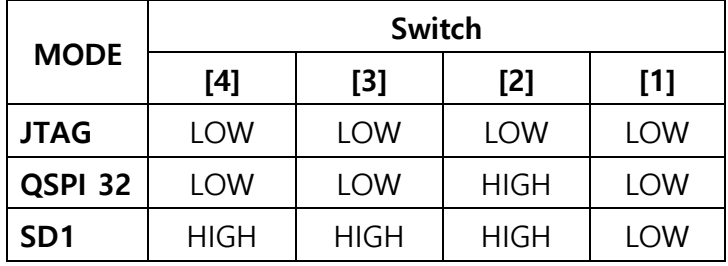

테스트에 이용한 RDIMM은 J8에 장착한 8GB x8 DDR4\_M393A1K43BB0-CRC과 J9에 장착한 16GB x4 DDR4\_M393A2K40BB1-CRC 이다.

USB 케이블을 PC와 연결하고 12V 전원을 연결한 다음 전원 스위치를 켠다.

제공된 Vivado 프로젝트[\(dual\\_mig\\_x8.zip\)](file://///192.168.0.2/share/project/Daisy/RTL/dual_mig_x8.zip)를 오픈한다. 사용된 Vivado 버전은 2019.1 이다.

Address Editor에서 8GB RDIMM은 0x1000000000에, 16GB RDIMM은 0x18000000000에 매핑되어 있는 것을 알 수 있다.

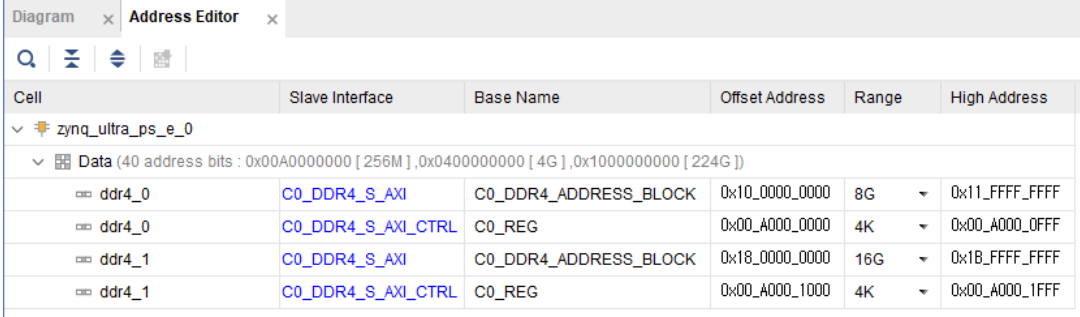

"PROGRAM AND DEBUG" 아래 "Open Hardware Manager"를 선택하여 "Program device"를 클릭 한다.

FPGA가 프로그램된 후 LED0, LED1이 켜지는지 확인한다. MIG Calibration이 정상이면 LED 2개가 켜진다.

디버그 메시지를 보기 위해서 터미널을 실행한다.

RDIMM 접근이 정상인지 보기 위해 "File" -> "Launch SDK"를 선택하여 SDK를 론칭한다. SDK 상에서 "Run" -> "Debug History" -> "System Debugger on Local"을 선택한다.

FPGA 프로그램이 끝나면 LED 2개가 켜지는지 확인한다.

Cortex-A53 #0를 클릭하고 F8을 눌러 실행한다. 메모리 테스트가 패스하는지 확인한다.

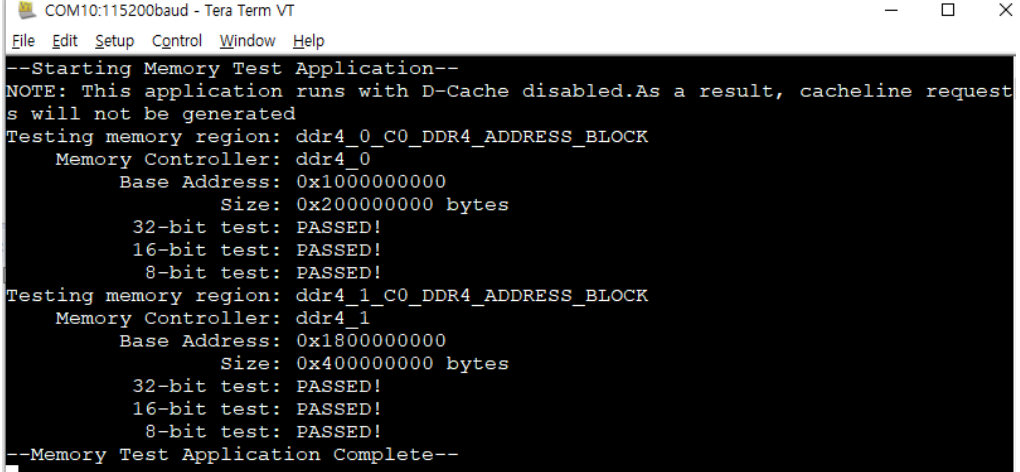

# <span id="page-6-0"></span>**3. PCIe x16 Endpoint 테스트**

테스트 진행시 Mode Select DIP Switch[SW1]을 JTAG 모드로 설정한다.

## <span id="page-6-1"></span>**3.1. PCIe Host BIOS 설정**

PCIe Host BIOS 설정에서 PCIe 슬롯을 활성화시켜야 한다. 검증에 이용한 HOST는 HP PRODESK인데 BIOS에서 아래와 같이 PCIe 슬롯을 활성화해야 한다.

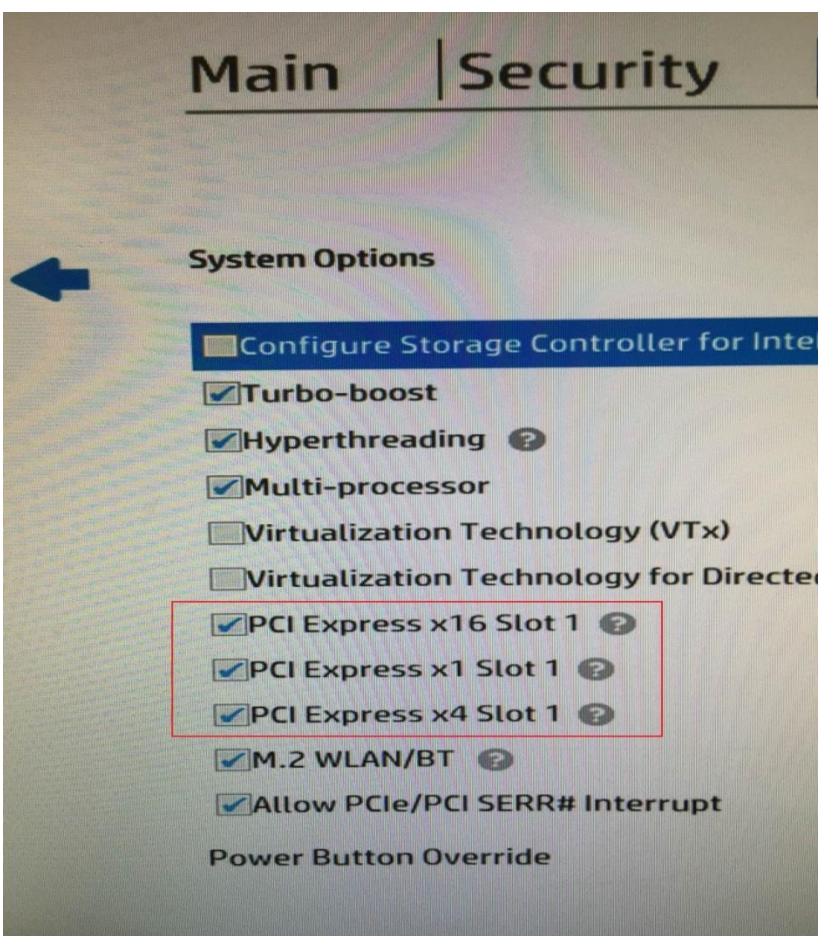

## <span id="page-6-2"></span>**3.2. PCIe 링크 검증하기**

Daisy 보드에 PCIe extension cable을 장착한 다음 PRODESK의 PCIe x16 슬롯에 꽂는다.(PCIe 슬롯 3개 중 맨 위의 검은 색 슬롯이다.) 보드에 12V 전원을 인가한다. 제공된 Vivado 프로젝트[\(pcie\\_ep.zip\)](file://///192.168.0.2/share/project/Daisy/RTL/pcie_ep.zip)를 오픈하여 bitstream을 다운로드한다.

PRODESK의 전원을 켠 다음 리눅스에 로그인한다. 이때 보드의 LED0이 점등하는지 확인한다.

```
리눅스에 로그인한 다음 command line에서 아래 명령을 수행하여 링크가 설정되었는지 확인한다.
                         xilinx@xilinx-HP-ProDesk-400-G4-MT: ~
                                                                          \bullet\bulletFile Edit View Search Terminal Help
xilinx@xilinx-HP-ProDesk-400-G4-MT:~$ lspci -vvv -s 01:00.0
01:00.0 Serial controller: Xilinx Corporation Device 903f (prog-if 01 [16450])
        Subsystem: Xilinx Corporation Device 0007
        Control: I/O- Mem+ BusMaster- SpecCycle- MemWINV- VGASnoop- ParErr- Step
ping- SERR+ FastB2B- DisINTx-
       Status: Cap+ 66MHz- UDF- FastB2B- ParErr- DEVSEL=fast >TAbort- <TAbort-
<MAbort- >SERR- <PERR- INTx-
        Interrupt: pin A routed to IRQ 16
       Region 0: Memory at f0100000 (32-bit, non-prefetchable) [size=64K]
       Capabilities: <access denied>
xilinx@xilinx-HP-ProDesk-400-G4-MT:~$
```
다음은 vivado 툴 상에서 PCIe 링크를 검증하는 방법이다. 보드와 JTAG이 연결된 상태에서 실행 해야 한다.

Tcl Console에서 pcie\_ep.ip\_user\_files/mem\_init\_files 디렉토리로 이동한다.

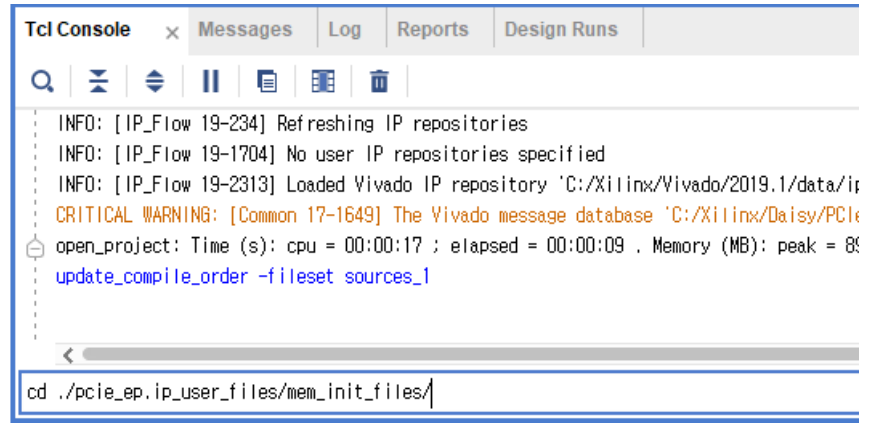

test\_rd.tcl을 실행한다.

| Tcl Console<br><b>Messages</b><br>$\overline{\mathbf{x}}$                                                    | <b>Design Runs</b><br><b>Reports</b><br>Log                                                                                              |
|----------------------------------------------------------------------------------------------------|----------------------------------------------------------------------------------------------------|
| Q │ <del>∑</del> │ <del>≑</del> │ Ⅱ │ 回 │                                                                    | E DE L<br>面                                                                                                    |
| 2019-09-23 오후 04:04<br>2019-09-23 오후 04:04<br>2019-09-23 오후 04:04<br>2019-09-10 오후 05:30<br>9개 파일<br>2개 디렉터리 | 96 poie_debug_rst_tro.dat<br>96 pcie debug static info.dat<br>768 rxdet.dat<br>4,594 test_rd.tcl<br>34,190 바이트<br>448,869,003,264 바이트 남음 |
|                                                                                                    |                                                                                                    |
| source ./test_rd.tcl                                                                                         |                                                                                                    |

pcie\_debug\_info\_trc.dat / pcie\_debug\_ltssm\_trc.dat / pcie\_debug\_rst\_trc.dat /

pcie\_debug\_static\_info.dat / rxdet.dat 등 다섯개의 dat 파일이 새로 생성된 것을 확인할 수 있다.

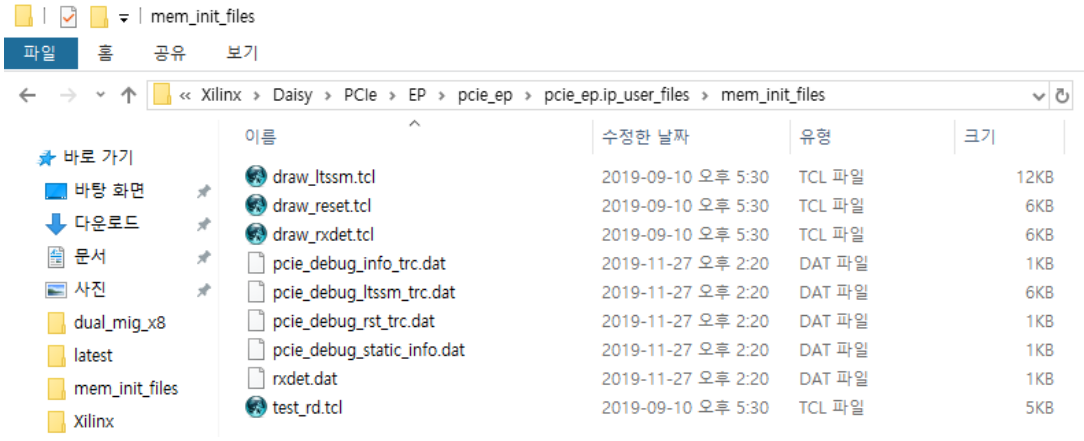

#### **Daisy Device Test Guide**

Windows explorer에서 draw\_reset.tcl / draw\_rxdet.tcl / draw\_ltssm.tcl를 더블클릭하여 정상적인지 확인한다.

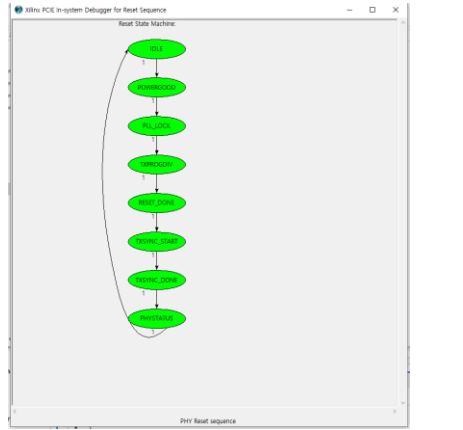

draw\_reset.tcl – PHY 리셋시 정상동작함을 확인할 수 있다.

draw\_rxdet.tcl – 16개 Lane이 전부 이상 없음을 알 수 있다.

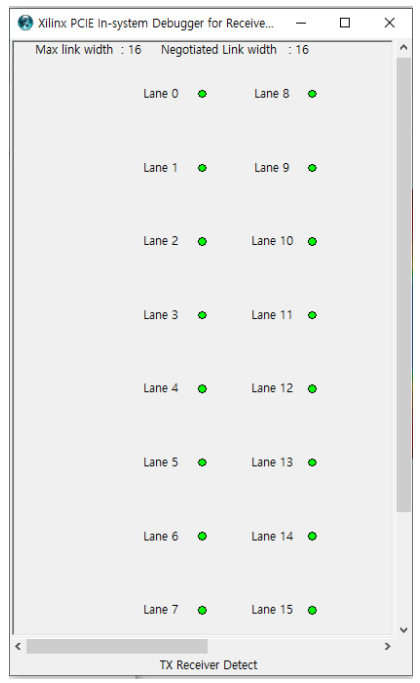

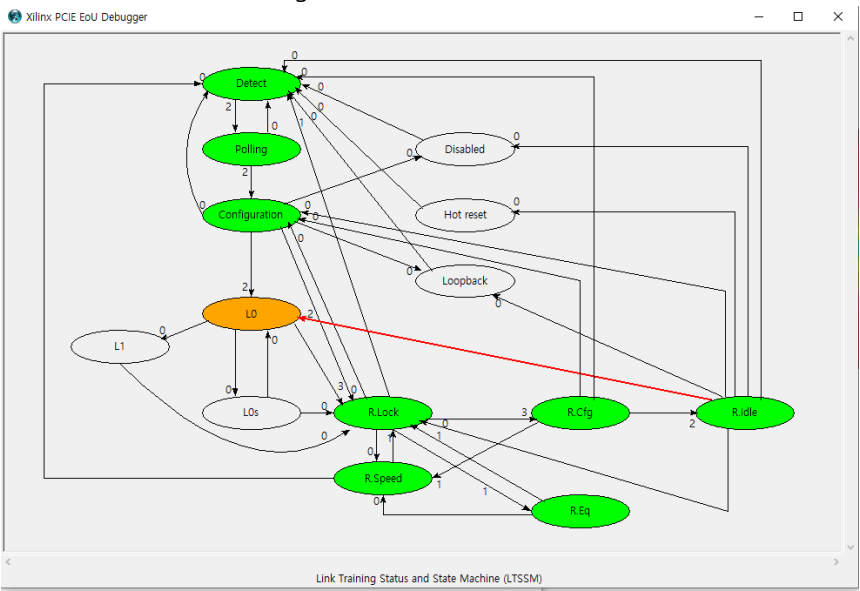

draw\_ltssm.tcl – link training status와 state machine도 정상적이다.

### Serial I/O Links 탭에서 Create Scan…을 선택한다.

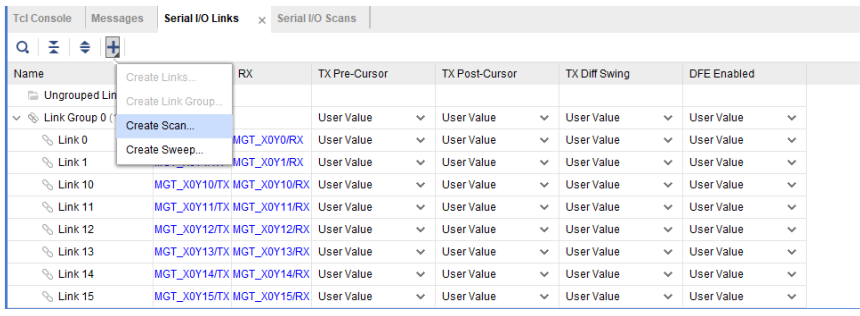

#### **Daisy Device Test Guide**

Link0부터 Link15까지 추가하여 eye diagram이 이상이 없는지 확인한다.

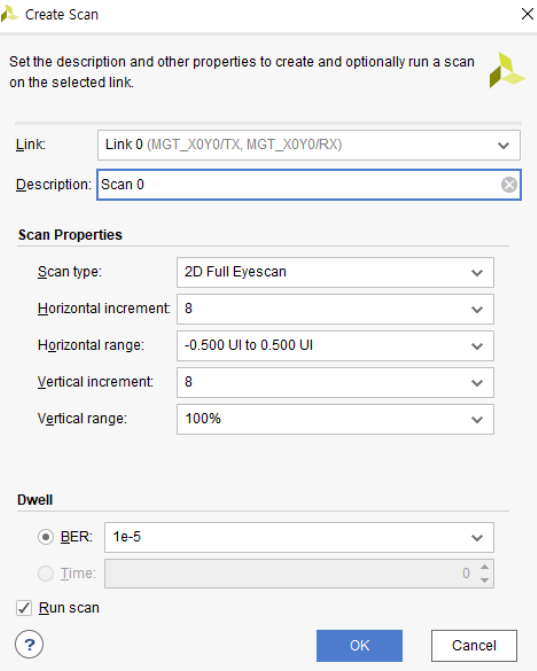

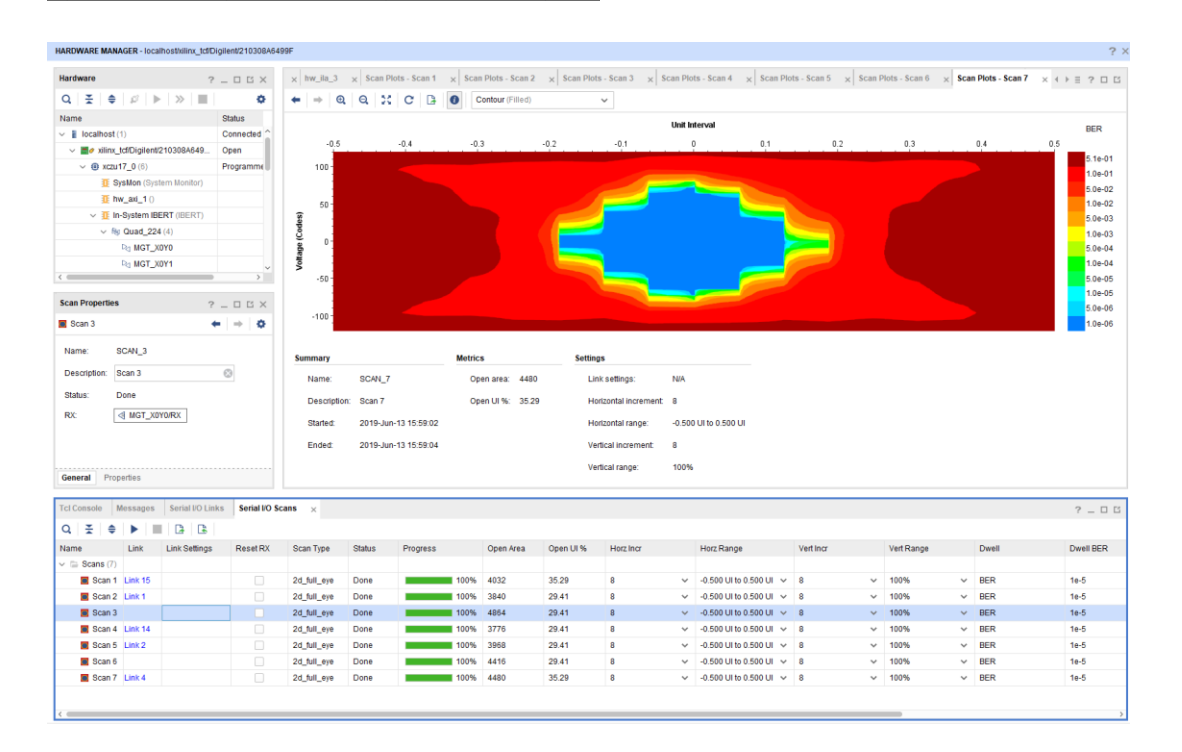

## <span id="page-12-0"></span>**3.3. XDMA 테스트**

다음 링크에 접속하여 필요한 파일을 Ubuntu 16.04에 복사한다. [https://github.com/Xilinx/dma\\_ip\\_drivers](https://github.com/Xilinx/dma_ip_drivers)

다음 명령을 실행하여 XDMA 드라이버 커널 모듈과 응용 프로그램을 빌드한다.

\$ cd XDMA/linux-kernel

\$ cd xdma

\$ make install

\$ cd tools

\$ make

\$ cd tests

XDMA 커널 모듈을 로딩한다. \$ sudo ./load\_driver.sh

XDMA가 정상 동작하는지 테스트한다. \$ ./run\_test.sh

```
|/ xilinx@xilinx:~/Downloads/dma ip drivers-master/XDMA/linux-kernel/tests$ sudo
run test.sh
Info: Number of enabled h2c channels = 1
Info: Number of enabled c2h channels = 1 \overline{a}Info: The PCIe DMA core is memorv mapped.
Info: Running PCIe DMA memory mapped write read test
      transfer size: 1024
      transfer count: 1
Info: Writing to h2c channel 0 at address offset 0.
Info: Wait for current transactions to complete.
** Average BW = 1024, 17.526144
Info: Writing to h2c channel 0 at address offset 1024.
Info: Wait for current transactions to complete.
** Average BW = 1024, 11.151161
Info: Writing to h2c channel 0 at address offset 2048.
Info: Wait for current transactions to complete.
** Average BW = 1024, 13.890962
Info: Writing to h2c channel 0 at address offset 3072.
Info: Wait for current transactions to complete.
** Average BW = 1024, 16.115833
Info: Reading from c2h channel 0 at address offset 0.
Info: Wait for the current transactions to complete.
** Average BW = 1024, 2.690623
Info: Reading from c2h channel 0 at address offset 1024.
Info: Wait for the current transactions to complete.
** Average BW = 1024, 4.612342
Info: Reading from c2h channel 0 at address offset 2048.
Info: Wait for the current transactions to complete.
** Average BW = 1024, 4.601089
Info: Reading from c2h channel 0 at address offset 3072.
Info: Wait for the current transactions to complete.
** Average BW = 1024, 4.605227
Info: Checking data integrity.
Info: Data check passed for address range 0 - 1024.
Info: Data check passed for address range 1024 - 2048.
Info: Data check passed for address range 2048 - 3072.
Info: Data check passed for address range 3072 - 4096.
Info: All PCIe DMA memory mapped tests passed.
Info: All tests in run_tests.sh passed.
xilinx@xilinx:~/Downloads/dma_ip_drivers-master/XDMA/linux-kernel/tests$
```
# <span id="page-14-0"></span>**4. QSFP28 2채널 테스트**

테스트 진행시 Mode Select DIP Switch[SW1]을 JTAG 모드로 설정한다.

테스트에 이용한 100G Ethernet card는 다음과 같다.

Passive opticable loopback card

[https://kr.mouser.com/ProductDetail/Amphenol-Commercial-Products/SF-100GLB35W-](https://kr.mouser.com/ProductDetail/Amphenol-Commercial-Products/SF-100GLB35W-0DB?qs=%2Fha2pyFaduhfF1djD4B3nSgHSlyoiiFwuFlAWTkNsVXl5eAQcyhMRNkUlzug2Tuz)[0DB?qs=%2Fha2pyFaduhfF1djD4B3nSgHSlyoiiFwuFlAWTkNsVXl5eAQcyhMRNkUlzug2Tuz](https://kr.mouser.com/ProductDetail/Amphenol-Commercial-Products/SF-100GLB35W-0DB?qs=%2Fha2pyFaduhfF1djD4B3nSgHSlyoiiFwuFlAWTkNsVXl5eAQcyhMRNkUlzug2Tuz)

Passive 1m copper cable

[https://www.digikey.kr/product-detail/ko/te-connectivity-amp-connectors/2333393-3/A142599-](https://www.digikey.kr/product-detail/ko/te-connectivity-amp-connectors/2333393-3/A142599-ND/9922312) [ND/9922312](https://www.digikey.kr/product-detail/ko/te-connectivity-amp-connectors/2333393-3/A142599-ND/9922312)

Passive 2m copper cable [https://www.digikey.kr/product-detail/ko/te-connectivity-amp-connectors/2333393-5/A142600-](https://www.digikey.kr/product-detail/ko/te-connectivity-amp-connectors/2333393-5/A142600-ND/9922313) [ND/9922313](https://www.digikey.kr/product-detail/ko/te-connectivity-amp-connectors/2333393-5/A142600-ND/9922313)

Active optical cable

## <span id="page-14-1"></span>**4.1. Passive optical loopback card**

루프백 카드를 J20의 QSFP28 #0에 삽입한다.

제공된 Vivado 프로젝트(cmac\_usplus 0 ex\_vio\_1\_2.zip)를 오픈하여 bitstream을 다운로드한다.

아래 그림과 같이 테스트가 실패하는 것을 알 수 있다.

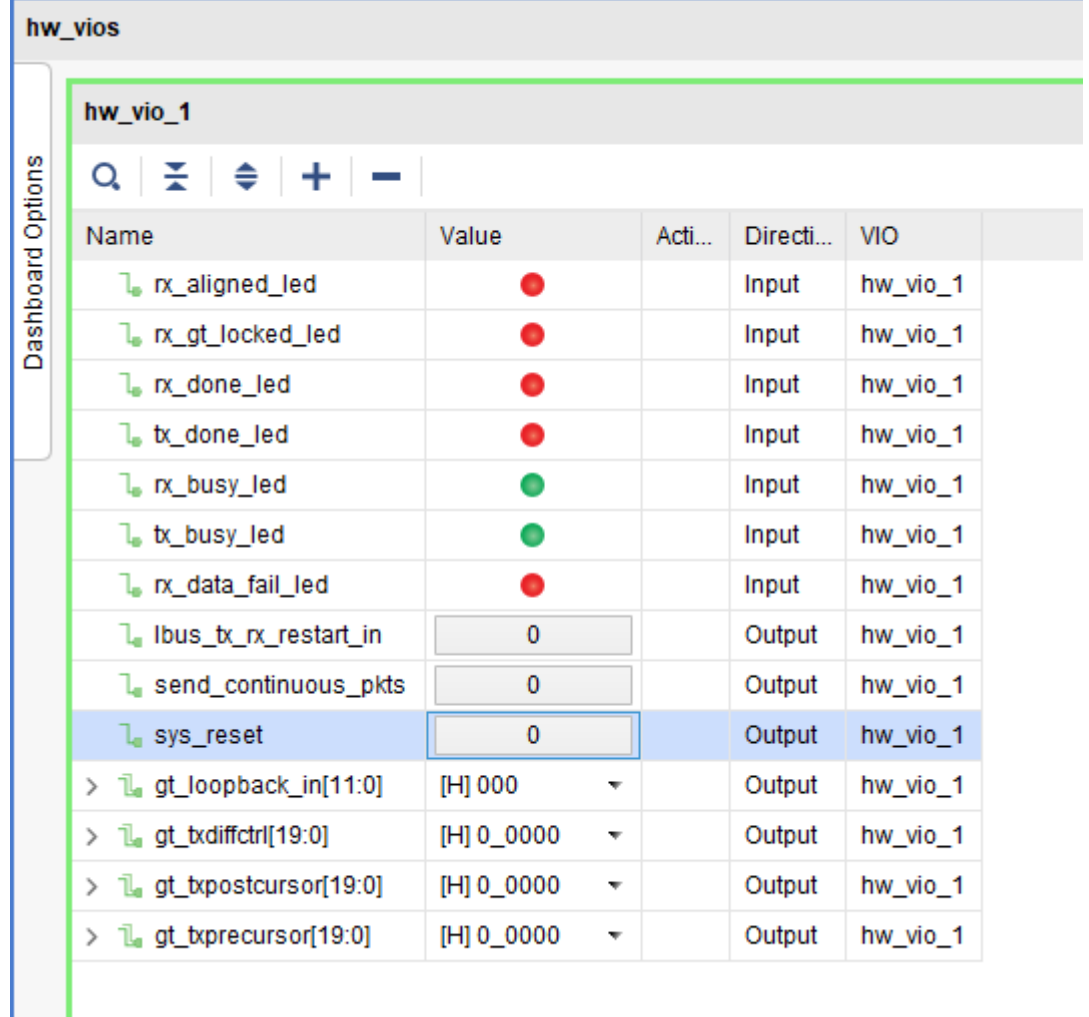

이런 경우 제공된 Vivado 프로젝트[\(ibert\\_ultrascale\\_gty\\_0\\_ex\\_25G.zip\)](file://///192.168.0.2/share/project/Daisy/RTL/ibert_ultrascale_gty_0_ex_25G.zip)를 오픈하여 bitstream을 다 운로드한다.

아래 그림과 같이 TX Pattern – PRBS 31-bit, RX Pattern – PRBS 32-bit에 대해서 Errors가 0이 되는 TX Pre-Cursor, TX Post-Cursor, TX Diff Swing 값을 찾아서 cmac\_usplus\_0\_ex\_vio\_1\_2의 VIO에 설정 한다.

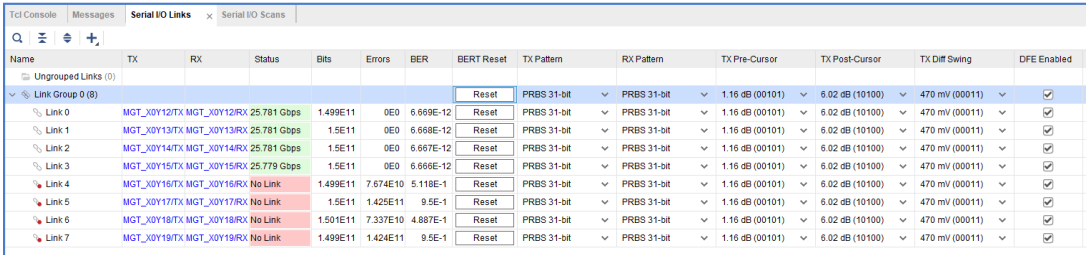

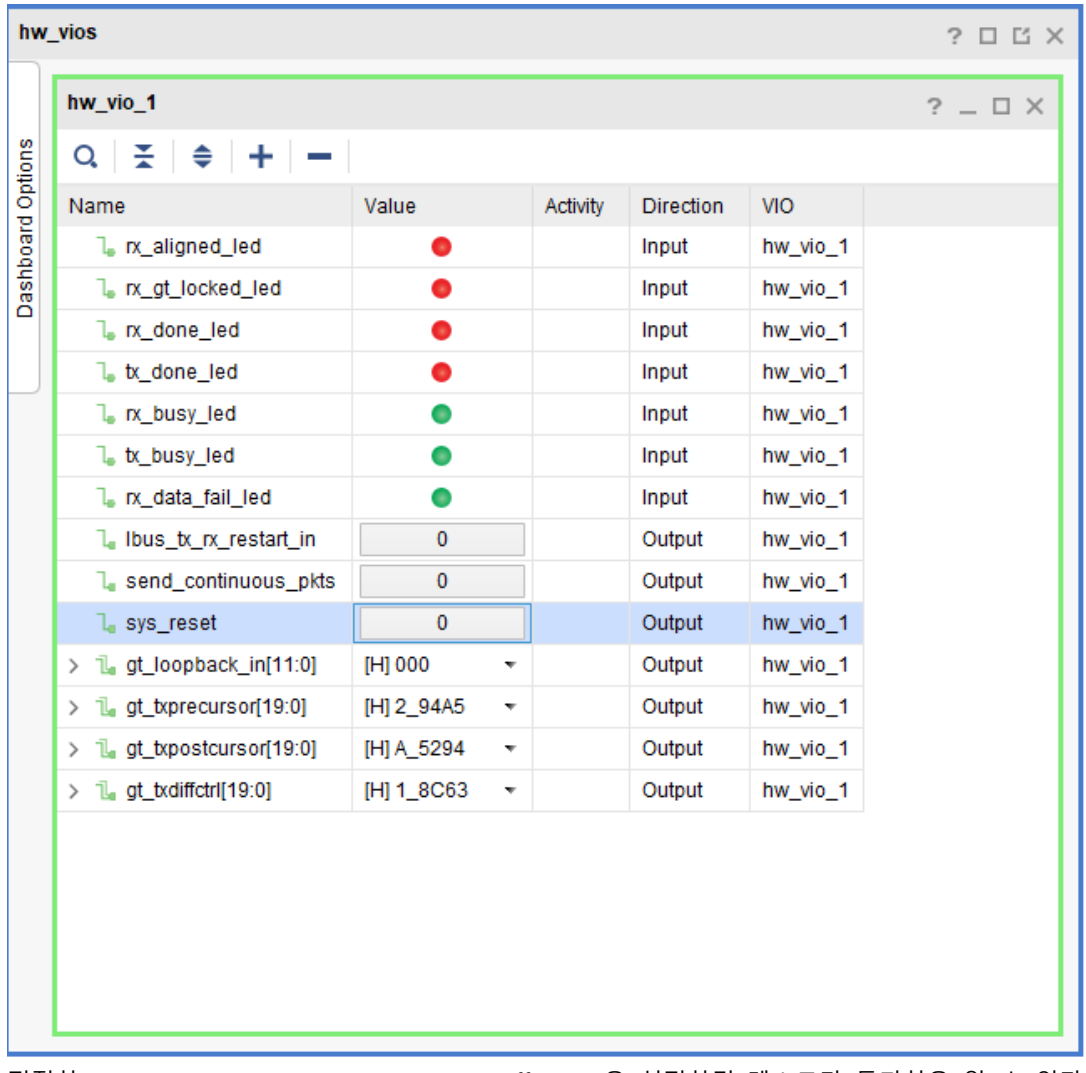

적절한 TX Pre-Cursor / TX Post-Cursor / TX Diff Swing을 설정하면 테스트가 통과함을 알 수 있다.

루프백 카드를 J23의 QSFP28 #1에 삽입한다.

아래 그림과 같이 테스트가 성공하는 것을 알 수 있다. 이 경우 IBERT를 이용하여 TX Pre-Cursor / TX Post-Cursor / TX Diff Swing을 찾지 않아도 된다.

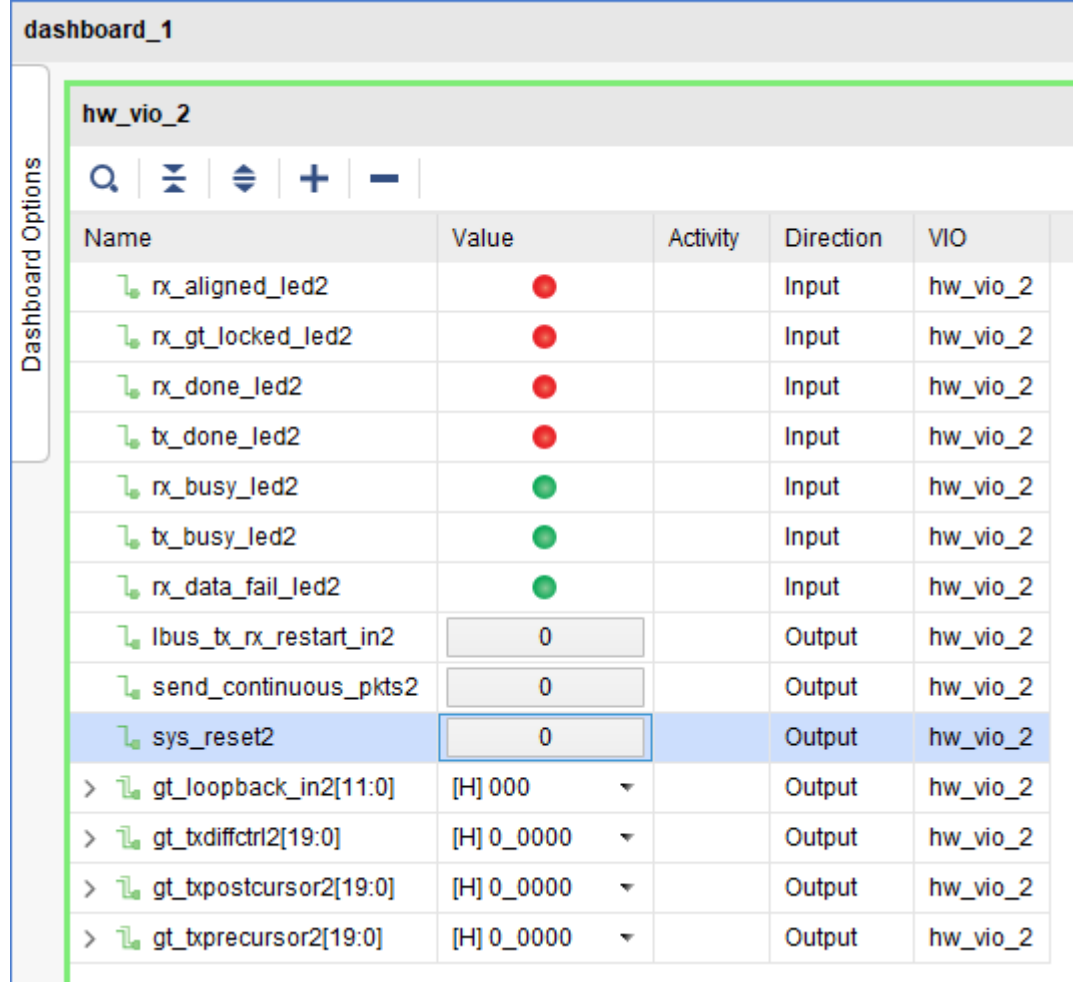

# <span id="page-17-0"></span>**4.2. Passive 1m copper cable**

1m copper cable을 J20의 QSFP28 #0과 J23의 QSFP28 #1에 삽입한다.

아래 그림처럼 이 경우 둘 중 하나의 루프백 모드를 Far-End PMA loopback 모드로 설정하여야 한다.

|                   | hw_vios                                 |                       |          |                  |            | $? \Box$ $\Box$ $\times$ |           | dashboard 1                         |               |              |                  |            |
|-------------------|-----------------------------------------|-----------------------|----------|------------------|------------|--------------------------|-----------|-------------------------------------|---------------|--------------|------------------|------------|
|                   | hw vio 1                                |                       |          |                  |            | $?$ $\Box$ $\times$      |           | hw vio 2                            |               |              |                  |            |
|                   | ÷<br>$\Rightarrow$<br>$+ -$<br>$\alpha$ |                       |          |                  |            |                          | Options   | ÷<br>⇔<br>÷<br>$\alpha$<br>$\equiv$ |               |              |                  |            |
| Dashboard Options | Name                                    | Value                 | Activity | <b>Direction</b> | <b>VIO</b> |                          |           | Name                                | Value         | Activity     | <b>Direction</b> | <b>VIO</b> |
|                   | 1. n. aligned led                       | $\bullet$             |          | Input            | hw_vio_1   |                          | Dashboard | 1. n. aligned led2                  | $\bullet$     |              | Input            | hw_vio_2   |
|                   | 1. nx qt locked led                     | $\bullet$             |          | Input            | hw vio 1   |                          |           | In x at locked led2                 | ۰             |              | Input            | hw vio 2   |
|                   | 1. n. done_led                          | $\bullet$             |          | Input            | hw_vio_1   |                          |           | 1. n. done_led2                     | $\bullet$     |              | Input            | hw_vio_2   |
|                   | 1. tx done led                          | $\bullet$             |          | Input            | hw vio 1   |                          |           | 1. tx done led2                     | ۰             |              | Input            | hw vio 2   |
|                   | 1. n. busy_led                          | 0                     |          | Input            | hw_vio_1   |                          |           | 1. n. busy_led2                     | 0             |              | Input            | hw_vio_2   |
|                   | tx busy led                             | $\bullet$             |          | Input            | hw vio 1   |                          |           | $\mathsf{L}$ tx busy led2           | $\bullet$     |              | Input            | hw vio 2   |
|                   | 1. no data fail led                     | $\bullet$             |          | Input            | hw_vio_1   |                          |           | L nx data fail led2                 | 0             |              | Input            | hw_vio_2   |
|                   | I Ibus tx rx restart in                 | $\mathbf 0$           |          | Output           | hw vio 1   |                          |           | I Ibus tx nx restart in2            | $\bf{0}$      |              | Output           | hw vio 2   |
|                   | L send continuous pkts                  | $\mathbf{0}$          |          | Output           | hw_vio_1   |                          |           | L send continuous pkts2             | $\mathbf{0}$  |              | Output           | hw_vio_2   |
|                   | 1, sys reset                            | $\mathbf 0$           |          | Output           | hw vio 1   |                          |           | $\mathsf{L}$ sys reset2             | $\bf{0}$      |              | Output           | hw vio 2   |
|                   | $>$ 1. at loopback in [11:0]            | [H] 924<br>۰          |          | Output           | hw vio 1   |                          |           | $> 1$ , at loopback in 2[11:0]      | <b>IHI000</b> | ۰            | Output           | hw_vio_2   |
|                   | > 1 gt txprecursor[19:0]                | <b>IHI0 0000</b><br>۰ |          | Output           | hw vio 1   |                          |           | $\geq$ 1. at txdiffctrl2[19:0]      | [H] 0_0000    |              | Output           | hw vio 2   |
|                   | > 1. gt_txpostcursor[19:0]              | [H] 0_0000<br>٠       |          | Output           | hw_vio_1   |                          |           | $> 1$ , at txpostcursor2[19:0]      | [H] 0_0000    | $\mathbf{v}$ | Output           | hw_vio_2   |
|                   | $> 1$ , qt txdiffctrl[19:0]             | <b>H10 0000</b><br>۰  |          | Output           | hw vio 1   |                          |           | > 1L at txprecursor2[19:0]          | [H] 0 0000    |              | Output           | hw vio 2   |

QSFP28 #0을 Far-End PMA loopback모드로 설정한 경우

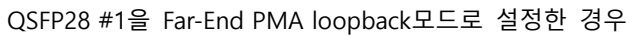

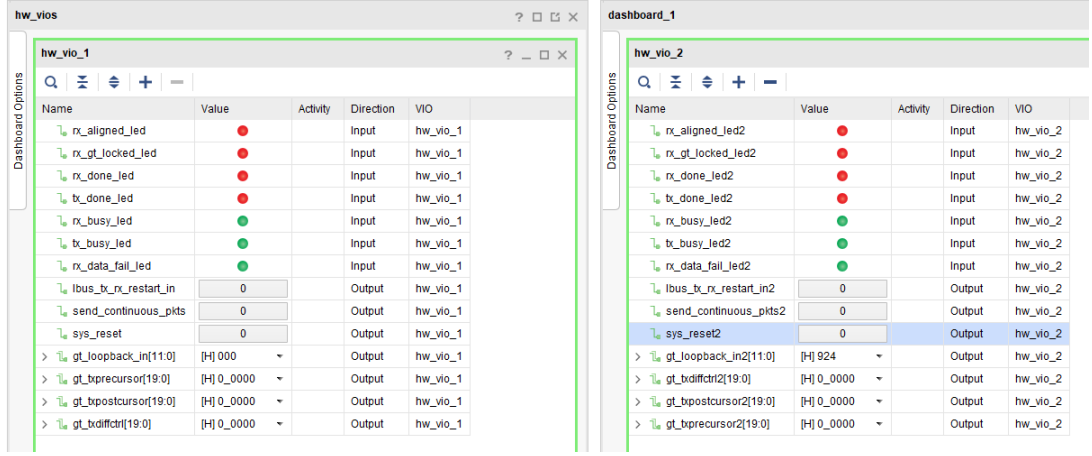

## <span id="page-18-0"></span>**4.3. Passive 2m copper cable**

2m copper cable을 J20의 QSFP28 #0과 J23의 QSFP28 #1에 삽입한다.

아래 그림처럼 이 경우 둘 중 하나의 루프백 모드를 Far-End PMA loopback 모드로 설정하여야 한다.

| hw vios                            |            |          |                  |            | $? \Box$ $\Box$ $\times$ |                   | dashboard 1                       |            |                          |                  |            |
|------------------------------------|------------|----------|------------------|------------|--------------------------|-------------------|-----------------------------------|------------|--------------------------|------------------|------------|
| hw vio 1                           |            |          |                  |            | $?$ $ \Box$ $\times$     |                   | hw vio 2                          |            |                          |                  |            |
| ÷<br>$+ -$<br>$\Rightarrow$<br>Q   |            |          |                  |            |                          | Dashboard Options | $+ -$<br>÷.<br>$\Rightarrow$<br>Q |            |                          |                  |            |
| Name                               | Value      | Activity | <b>Direction</b> | <b>VIO</b> |                          |                   | Name                              | Value      | Activity                 | <b>Direction</b> | <b>VIO</b> |
| 1. no aligned led                  | 0          |          | Input            | hw_vio_1   |                          |                   | 1. n. aligned_led2                | O          |                          | Input            | hw_vio_2   |
| In x gt locked led                 | $\bullet$  |          | Input            | hw vio 1   |                          |                   | 1. nx gt locked led2              | 0          |                          | Input            | hw vio 2   |
| 1. n. done_led                     | ٠          |          | Input            | hw_vio_1   |                          |                   | 1. n. done_led2                   | 0          |                          | Input            | hw_vio_2   |
| to done led                        | ٠          |          | Input            | hw vio 1   |                          |                   | 1. tx done led2                   | 0          |                          | Input            | hw_vio_2   |
| I <sub>n</sub> tx busy led         | 0          |          | Input            | hw vio 1   |                          |                   | $La$ rx busy led2                 | 0          |                          | Input            | hw vio 2   |
| to busy led                        | ٠          |          | Input            | hw_vio_1   |                          |                   | 1. tx_busy_led2                   | 0          |                          | Input            | hw_vio_2   |
| 1. no data fail led                | 0          |          | Input            | hw_vio_1   |                          |                   | 1. n. data fail led2              | 0          |                          | Input            | hw_vio_2   |
| I Ibus tx rx restart in            | $\bf{0}$   |          | Output           | hw_vio_1   |                          |                   | I Ibus tx nx restart in2          | $\bf{0}$   |                          | Output           | hw vio 2   |
| send_continuous_pkts               | $\bf{0}$   |          | Output           | hw_vio_1   |                          |                   | 1. send_continuous_pkts2          | $\bf{0}$   |                          | Output           | hw_vio_2   |
| L sys reset                        | $\bf{0}$   |          | Output           | hw_vio_1   |                          |                   | $\mathbb{L}$ sys reset2           | $\bf{0}$   |                          | Output           | hw_vio_2   |
| $\frac{1}{2}$ at loopback in[11:0] | [H] 924    | ٠        | Output           | hw vio 1   |                          |                   | > L gt_loopback_in2[11:0]         | [H] 000    | ۰                        | Output           | hw_vio_2   |
| $\geq$ 1. gt_txprecursor[19:0]     | [H] 0_0000 | ۰        | Output           | hw_vio_1   |                          |                   | $> 1$ , gt_txdiffctrl2[19:0]      | [H] 0_0000 | $\overline{\phantom{a}}$ | Output           | hw_vio_2   |
| $\geq$ 1. at txpostcursor [19:0]   | [H] 0_0000 |          | Output           | hw_vio_1   |                          |                   | $> 1$ , at txpostcursor2[19:0]    | [H] 0_0000 | $\overline{\phantom{a}}$ | Output           | hw_vio_2   |
| $\geq$ 1. at txdiffctrl[19:0]      | [H] 0_0000 | ٠        | Output           | hw vio 1   |                          |                   | $\geq$ 1. gt txprecursor2[19:0]   | [H] 0_0000 | ٠                        | Output           | hw vio 2   |

QSFP28 #0을 Far-End PMA loopback모드로 설정한 경우

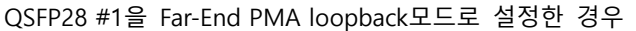

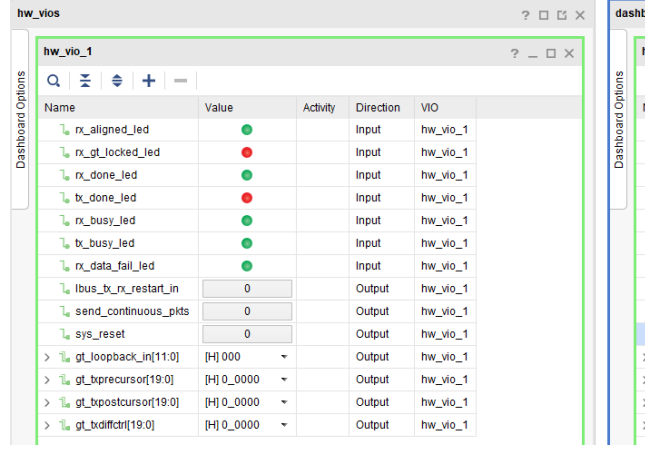

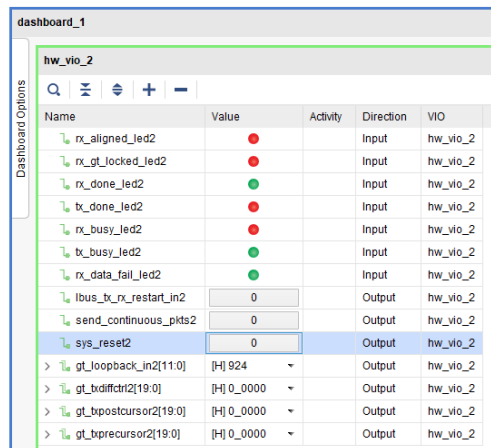

두 경우 모두 테스트가 실패하고 있다.

IBERT를 이용하여 TX Pattern – PRBS 31-bit, RX Pattern – PRBS 32-bit에 대해서 Errors가 0이 되는 TX Pre-Cursor, TX Post-Cursor, TX Diff Swing 값을 찾아서 cmac\_usplus\_0\_ex\_vio\_1\_2의 VIO에 설정 한다.

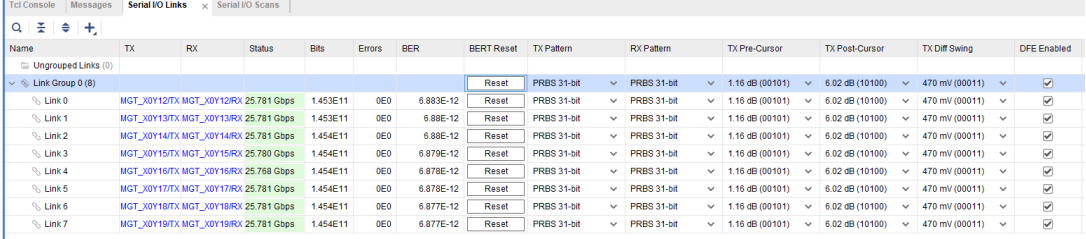

|                   | hw vios                            |                            |                 |                  |            | $? \Box$ $\Box$ $\times$ |                   | dashboard 1                     |              |                 |                  |            |
|-------------------|------------------------------------|----------------------------|-----------------|------------------|------------|--------------------------|-------------------|---------------------------------|--------------|-----------------|------------------|------------|
|                   | hw vio 1                           |                            |                 |                  |            | $?$ $\Box$ $\times$      |                   | hw vio 2                        |              |                 |                  |            |
| Dashboard Options | ÷<br>÷.<br>⇔<br>$\alpha$<br>$\sim$ |                            |                 |                  |            |                          | Dashboard Options | ÷<br>÷.<br>≑<br>Q<br>$\sim$     |              |                 |                  |            |
|                   | Name                               | Value                      | <b>Activity</b> | <b>Direction</b> | <b>VIO</b> |                          |                   | Name                            | Value        | <b>Activity</b> | <b>Direction</b> | <b>VIO</b> |
|                   | 1. nx aligned led                  | $\bullet$                  |                 | Input            | hw vio 1   |                          |                   | 1. nx aligned led2              | $\bullet$    |                 | Input            | hw vio 2   |
|                   | I in at locked led                 | $\bullet$                  |                 | Input            | hw_vio_1   |                          |                   | 1. no gt locked led2            | $\bullet$    |                 | Input            | hw_vio_2   |
|                   | n done_led                         | ٠                          |                 | Input            | hw_vio_1   |                          |                   | 1. n. done_led2                 | ٠            |                 | Input            | hw_vio_2   |
|                   | 1. tx done led                     | $\bullet$                  |                 | Input            | hw vio 1   |                          |                   | 1. tx done led2                 | $\bullet$    |                 | Input            | hw vio 2   |
|                   | I <sub>n</sub> tx busy led         | $\bullet$                  |                 | Input            | hw_vio_1   |                          |                   | $\mathbb{L}$ nx busy led2       | $\bullet$    |                 | Input            | hw_vio_2   |
|                   | 1. tx_busy_led                     | $\bullet$                  |                 | Input            | hw_vio_1   |                          |                   | 1. tx_busy_led2                 | 0            |                 | Input            | hw_vio_2   |
|                   | In x data fail led                 | $\bullet$                  |                 | Input            | hw vio 1   |                          |                   | 1. nx data fail led2            | $\bullet$    |                 | Input            | hw vio 2   |
|                   | I Ibus tx rx restart in            | $\mathbf{0}$               |                 | Output           | hw_vio_1   |                          |                   | 1. Ibus tx rx restart in2       | $\mathbf{0}$ |                 | Output           | hw_vio_2   |
|                   | L send_continuous_pkts             | $\pmb{0}$                  |                 | Output           | hw_vio_1   |                          |                   | 1. send_continuous_pkts2        | 0            |                 | Output           | hw_vio_2   |
|                   | lesys_reset                        | $\bf{0}$                   |                 | Output           | hw_vio_1   |                          |                   | lesys_reset2                    | $\bf{0}$     |                 | Output           | hw vio 2   |
|                   | $> 1$ , qt loopback in[11:0]       | [H] 924<br>٠               |                 | Output           | hw_vio_1   |                          |                   | $\geq$ 1. qt loopback in2[11:0] | [H] 000      | ٠               | Output           | hw_vio_2   |
|                   | > 1. gt_txprecursor[19:0]          | [H] 2_94A5<br>$\mathbf{v}$ |                 | Output           | hw_vio_1   |                          |                   | > 1. gt_txprecursor2[19:0]      | [H] 2_94A5   | ۰               | Output           | hw_vio_2   |
|                   | $> 1$ , at txpostcursor[19:0]      | [H] A_5294<br>٠            |                 | Output           | hw_vio_1   |                          |                   | $> 1$ , at txpostcursor2[19:0]  | [H] A_5294   | ۰               | Output           | hw_vio_2   |
|                   | $\geq$ 1. qt txdiffctrl[19:0]      | [H] 1 8C63<br>۰            |                 | Output           | hw vio 1   |                          |                   | $\geq$ 1. at txdiffctrl2[19:0]  | [H] 1 8C63   | ۰               | Output           | hw vio 2   |

QSFP28 #0을 Far-End PMA loopback모드로 설정한 경우

QSFP28 #1을 Far-End PMA loopback모드로 설정한 경우

|                          | hw vios                                  |                 |          |                  |            | $? \Box$ $\Box$ $\times$ |                   | dashboard 1                                     |              |                       |                  |            |
|--------------------------|------------------------------------------|-----------------|----------|------------------|------------|--------------------------|-------------------|-------------------------------------------------|--------------|-----------------------|------------------|------------|
|                          | hw vio 1                                 |                 |          |                  |            | $?$ $ \Box$ $\times$     |                   | hw vio 2                                        |              |                       |                  |            |
|                          | 곷<br>$\Rightarrow$<br>$+$<br>Q<br>$\sim$ |                 |          |                  |            |                          |                   | 좊<br>$\Rightarrow$<br>$+$<br>$\alpha$<br>$\sim$ |              |                       |                  |            |
| <b>Dashboard Options</b> | Name                                     | Value           | Activity | <b>Direction</b> | <b>VIO</b> |                          | Dashboard Options | Name                                            | Value        | Activity              | <b>Direction</b> | <b>VIO</b> |
|                          | 1. n aligned led                         | $\bullet$       |          | Input            | hw_vio_1   |                          |                   | 1. n. aligned_led2                              | ٠            |                       | Input            | hw_vio_2   |
|                          | In x at locked led                       | $\bullet$       |          | Input            | hw vio 1   |                          |                   | 1. n. gt_locked_led2                            | ٠            |                       | Input            | hw vio 2   |
|                          | 1. nx_done_led                           | $\bullet$       |          | Input            | hw_vio_1   |                          |                   | 1. n. done_led2                                 | $\bullet$    |                       | Input            | hw_vio_2   |
|                          | I tx done led                            | $\bullet$       |          | Input            | hw vio 1   |                          |                   | I tx done led2                                  |              |                       | Input            | hw vio 2   |
|                          | 1. nx busy led                           | $\bullet$       |          | Input            | hw vio 1   |                          |                   | 1. nx busy led2                                 | 0            |                       | Input            | hw vio 2   |
|                          | 1. tx busy led                           | $\bullet$       |          | Input            | hw vio 1   |                          |                   | L tx busy led2                                  | ۰            |                       | Input            | hw_vio_2   |
|                          | 1. nx data fail led                      | $\bullet$       |          | Input            | hw vio 1   |                          |                   | 1. nx data fail led2                            | ۰            |                       | Input            | hw_vio_2   |
|                          | L Ibus_tx_nx_restart_in                  | $\mathbf{0}$    |          | Output           | hw_vio_1   |                          |                   | L Ibus_tx_nx_restart_in2                        | $\mathbf{0}$ |                       | Output           | hw_vio_2   |
|                          | L send continuous pkts                   | $\mathbf{0}$    |          | Output           | hw vio 1   |                          |                   | 1. send continuous pkts2                        | $\bf{0}$     |                       | Output           | hw_vio_2   |
|                          | la sys_reset                             | $\circ$         |          | Output           | hw_vio_1   |                          |                   | L svs reset2                                    | $\mathbf{0}$ |                       | Output           | hw_vio_2   |
|                          | $> 1$ , at loopback in[11:0]             | [H] 000<br>۰    |          | Output           | hw vio 1   |                          |                   | $\geq$ 1. at loopback in 2[11:0]                | [H] 924      |                       | Output           | hw vio 2   |
|                          | $\geq$ 1. at txprecursor[19:0]           | [H] 2_94A5<br>۰ |          | Output           | hw vio 1   |                          |                   | > 1L at txprecursor2[19:0]                      | [H] 2_94A5   | $\check{\phantom{a}}$ | Output           | hw_vio_2   |
|                          | $> 1$ , at txpostcursor [19:0]           | [H] A_5294<br>۰ |          | Output           | hw vio 1   |                          |                   | $>$ 1. at txpostcursor2[19:0]                   | [H] A_5294   | $\blacktriangledown$  | Output           | hw vio 2   |
|                          | $\geq$ 1. qt txdiffctrl[19:0]            | [H] 1 8C63<br>۰ |          | Output           | hw vio 1   |                          |                   | $\frac{1}{2}$ at txdiffctrl2[19:0]              | [H] 1 8C63   | $\mathbf{v}$          | Output           | hw_vio_2   |

IBERT에서 찾은 값으로 테스트가 성공함을 알 수 있다.

## <span id="page-20-0"></span>**4.4. Active optical cable**

Active optical cable을 J20의 QSFP28 #0과 J23의 QSFP28 #1에 삽입한다.

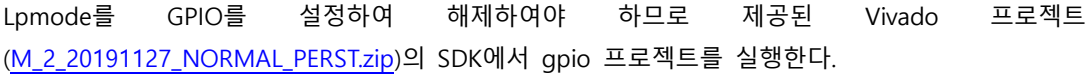

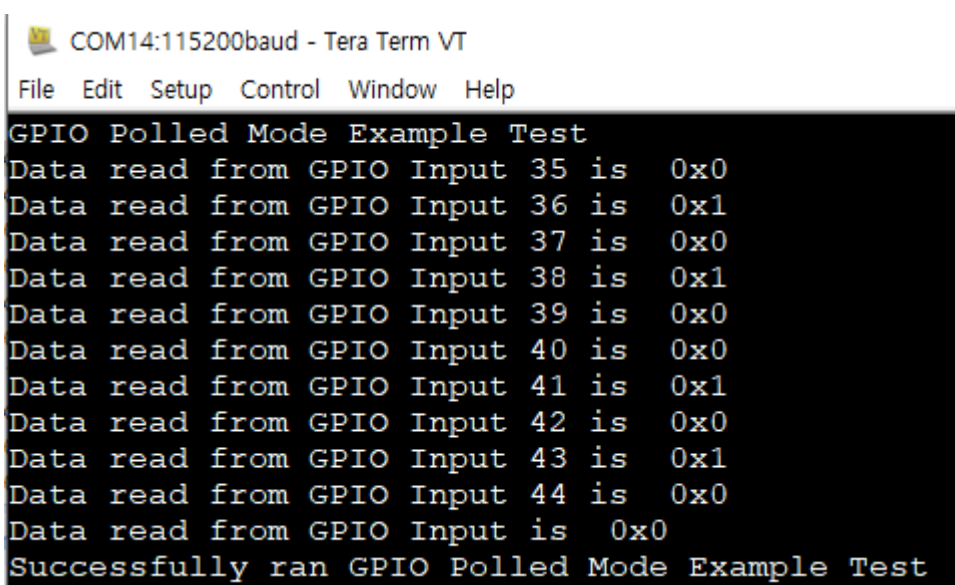

다시 한번 cmac\_usplus\_0\_ex\_vio\_1\_2 프로젝트의 bitstream을 다운로드한다.

아래 그림처럼 이 경우 둘 중 하나의 루프백 모드를 Far-End PMA loopback 모드로 설정하여야 한다.

|                   | hw vios                                         |                |                 |                  |            | $? \Box$ $\Box$ $\times$ |                   | dashboard 1                         |                     |          |                  |            |
|-------------------|-------------------------------------------------|----------------|-----------------|------------------|------------|--------------------------|-------------------|-------------------------------------|---------------------|----------|------------------|------------|
|                   | hw vio 1                                        |                |                 |                  |            | $?$ $\Box$ $\times$      |                   | hw vio 2                            |                     |          |                  |            |
| Dashboard Options | ÷<br>$+$<br>$\Rightarrow$<br>$\alpha$<br>$\sim$ |                |                 |                  |            |                          | Dashboard Options | ÷<br>$+$<br>€<br>$\alpha$<br>$\sim$ |                     |          |                  |            |
|                   | Name                                            | Value          | <b>Activity</b> | <b>Direction</b> | <b>VIO</b> |                          |                   | Name                                | Value               | Activity | <b>Direction</b> | <b>VIO</b> |
|                   | 1. nx aligned led                               | ٠              |                 | Input            | hw_vio_1   |                          |                   | 1. n. aligned_led2                  | ٠                   |          | Input            | hw_vio_2   |
|                   | I nx qt locked led                              | ٠              |                 | Input            | hw_vio_1   |                          |                   | 1. nx qt locked led2                | ٠                   |          | Input            | hw_vio_2   |
|                   | 1. nx done led                                  | $\bullet$      |                 | Input            | hw vio_1   |                          |                   | 1. nx done_led2                     | $\bullet$           |          | Input            | hw vio 2   |
|                   | 1. tx_done_led                                  | ٠              |                 | Input            | hw_vio_1   |                          |                   | 1. tx_done_led2                     | $\bullet$           |          | Input            | hw_vio_2   |
|                   | $\mathsf{L}$ nx busy led                        | ٠              |                 | Input            | hw_vio_1   |                          |                   | $\sqrt{a}$ rx busy led2             | ٠                   |          | Input            | hw_vio_2   |
|                   | I <sub>n</sub> tx busy led                      | $\bullet$      |                 | Input            | hw_vio_1   |                          |                   | 1. tx busy led2                     | $\bullet$           |          | Input            | hw_vio_2   |
|                   | 1. no data fail led                             | $\bullet$      |                 | Input            | hw_vio_1   |                          |                   | 1. n. data_fail_led2                | 0                   |          | Input            | hw vio 2   |
|                   | L Ibus tx rx restart in                         | $\mathbf{0}$   |                 | Output           | hw_vio_1   |                          |                   | 1. Ibus_tx_nx_restart_in2           | $\mathbf{0}$        |          | Output           | hw_vio_2   |
|                   | L send continuous pkts                          | $\mathbf{0}$   |                 | Output           | hw vio 1   |                          |                   | 1. send continuous pkts2            | $\mathbf 0$         |          | Output           | hw vio 2   |
|                   | 1 sys reset                                     | $\mathbf{0}$   |                 | Output           | hw_vio_1   |                          |                   | 1, sys_reset2                       | $\pmb{0}$           |          | Output           | hw_vio_2   |
|                   | > 1. gt_loopback_in[11:0]                       | <b>IHI 924</b> | $\checkmark$    | Output           | hw_vio_1   |                          |                   | > 1. gt_loopback_in2[11:0]          | <b>IHI 000</b><br>٠ |          | Output           | hw_vio_2   |
|                   | > 1. gt_txprecursor[19:0]                       | [H] 0_0000     | ۰               | Output           | hw_vio_1   |                          |                   | > 1. gt_txprecursor2[19:0]          | [H] 0_0000<br>۰     |          | Output           | hw_vio_2   |
|                   | > L at txpostcursor[19:0]                       | [H] 0_0000     |                 | Output           | hw vio 1   |                          |                   | $\geq$ 1. at txpostcursor2[19:0]    | [H] 0_0000<br>۰     |          | Output           | hw vio 2   |
|                   | $\geq$ 1. at txdiffctrl[19:0]                   | [H] 0_0000     | ۰               | Output           | hw vio 1   |                          |                   | > L gt_txdiffctrl2[19:0]            | [H] 0_0000<br>۰     |          | Output           | hw_vio_2   |

QSFP28 #0을 Far-End PMA loopback모드로 설정한 경우

| hw vios           |                                          |                     |          |                  |            | $? \Box B X$        |                   | dashboard 1                             |              |                           |                  |            |
|-------------------|------------------------------------------|---------------------|----------|------------------|------------|---------------------|-------------------|-----------------------------------------|--------------|---------------------------|------------------|------------|
|                   | hw vio 1                                 |                     |          |                  |            | $?$ $\Box$ $\times$ |                   | hw vio 2                                |              |                           |                  |            |
| Dashboard Options | ÷<br>$\Rightarrow$<br>$+$<br>Q<br>$\sim$ |                     |          |                  |            |                     | Dashboard Options | ÷<br>$\triangleq$<br>$+$<br>Q<br>$\sim$ |              |                           |                  |            |
|                   | Name                                     | Value               | Activity | <b>Direction</b> | <b>VIO</b> |                     |                   | Name                                    | Value        | Activity                  | <b>Direction</b> | <b>VIO</b> |
|                   | 1. nx aligned led                        | ٠                   | ٠        | Input            | hw vio 1   |                     |                   | 1. no aligned led2                      | $\bullet$    | ٠                         | Input            | hw_vio_2   |
|                   | 1 nx qt locked led                       | ۰                   | ٠        | Input            | hw vio 1   |                     |                   | 1. nx qt locked led2                    | $\bullet$    | ŧ                         | Input            | hw_vio_2   |
|                   | 1. nx done led                           | $\bullet$           | ٠        | Input            | hw vio 1   |                     |                   | 1. n. done_led2                         | $\bullet$    | ŧ                         | Input            | hw_vio_2   |
|                   | 1. tx_done_led                           | 0                   |          | Input            | hw_vio_1   |                     |                   | 1. tx_done_led2                         | $\bullet$    | ŧ                         | Input            | hw_vio_2   |
|                   | $\mathbb{L}$ rx busy led                 | $\bullet$           | ٠        | Input            | hw_vio_1   |                     |                   | $\sqrt{a}$ px busy led2                 | $\bullet$    |                           | Input            | hw_vio_2   |
|                   | I <sub>n</sub> tx busy led               | 0                   | 金        | Input            | hw_vio_1   |                     |                   | 1. tx busy led2                         | $\bullet$    |                           | Input            | hw_vio_2   |
|                   | 1. no data fail led                      | $\bullet$           |          | Input            | hw_vio_1   |                     |                   | 1. no data_fail_led2                    | ۰            |                           | Input            | hw_vio_2   |
|                   | L Ibus tx nx restart in                  | $\mathbf{0}$        |          | Output           | hw vio 1   |                     |                   | L Ibus tx rx restart in2                | $\mathbf{0}$ |                           | Output           | hw_vio_2   |
|                   | 1. send continuous pkts                  | $\bf{0}$            |          | Output           | hw vio 1   |                     |                   | 1. send continuous pkts2                | $\mathbf{0}$ |                           | Output           | hw_vio_2   |
|                   | L sys_reset                              | 0                   |          | Output           | hw vio 1   |                     |                   | 1. sys_reset2                           | $\bf{0}$     |                           | Output           | hw_vio_2   |
|                   | > 1. gt_loopback_in[11:0]                | <b>IHI 000</b><br>۰ |          | Output           | hw_vio_1   |                     |                   | $\geq$ 1. gt_loopback_in2[11:0]         | [H] 924      | $\scriptstyle\rm w$       | Output           | hw_vio_2   |
|                   | $> 1$ , at txprecursor[19:0]             | [H] 0_0000<br>۰     |          | Output           | hw vio 1   |                     |                   | $> 1$ , at txprecursor2[19:0]           | [H] 0_0000   | $\boldsymbol{\mathrm{v}}$ | Output           | hw_vio_2   |
|                   | > L qt txpostcursor[19:0]                | [H] 0_0000<br>۰     |          | Output           | hw vio 1   |                     |                   | > 1 gt txpostcursor2[19:0]              | [H] 0_0000   | $\checkmark$              | Output           | hw_vio_2   |
|                   | > 1. gt_txdiffctrl[19:0]                 | [H] 0_0000<br>۰     |          | Output           | hw_vio_1   |                     |                   | $> 1$ gt_txdiffctrl2[19:0]              | [H] 0_0000   | $\mathbf{v}$              | Output           | hw_vio_2   |

QSFP28 #1을 Far-End PMA loopback모드로 설정한 경우

## <span id="page-23-0"></span>**5. M.2 테스트**

테스트에 이용한 NVMe M.2 SSD는 삼성 SM963 NVMe M.2 SSD 480GB MLC이다.

[http://www.11st.co.kr/product/SellerProductDetail.tmall?method=getSellerProductDetail&prdNo=2](http://www.11st.co.kr/product/SellerProductDetail.tmall?method=getSellerProductDetail&prdNo=2406238417&gclid=EAIaIQobChMInYjt16jX5QIVFHZgCh2u5A5qEAYYASABEgLdVvD_BwE&utm_term=&utm_campaign=%B1%B8%B1%DB%BC%EE%C7%CEPC+%C3%DF%B0%A1%C0%DB%BE%F7&utm_source=%B1%B8%B1%DB_PC_S_%BC%EE%C7%CE&utm_medium=%B0%CB%BB%F6) [406238417&gclid=EAIaIQobChMInYjt16jX5QIVFHZgCh2u5A5qEAYYASABEgLdVvD\\_BwE&utm\\_term=](http://www.11st.co.kr/product/SellerProductDetail.tmall?method=getSellerProductDetail&prdNo=2406238417&gclid=EAIaIQobChMInYjt16jX5QIVFHZgCh2u5A5qEAYYASABEgLdVvD_BwE&utm_term=&utm_campaign=%B1%B8%B1%DB%BC%EE%C7%CEPC+%C3%DF%B0%A1%C0%DB%BE%F7&utm_source=%B1%B8%B1%DB_PC_S_%BC%EE%C7%CE&utm_medium=%B0%CB%BB%F6) [&utm\\_campaign=%B1%B8%B1%DB%BC%EE%C7%CEPC+%C3%DF%B0%A1%C0%DB%BE%F7&utm](http://www.11st.co.kr/product/SellerProductDetail.tmall?method=getSellerProductDetail&prdNo=2406238417&gclid=EAIaIQobChMInYjt16jX5QIVFHZgCh2u5A5qEAYYASABEgLdVvD_BwE&utm_term=&utm_campaign=%B1%B8%B1%DB%BC%EE%C7%CEPC+%C3%DF%B0%A1%C0%DB%BE%F7&utm_source=%B1%B8%B1%DB_PC_S_%BC%EE%C7%CE&utm_medium=%B0%CB%BB%F6) [\\_source=%B1%B8%B1%DB\\_PC\\_S\\_%BC%EE%C7%CE&utm\\_medium=%B0%CB%BB%F6](http://www.11st.co.kr/product/SellerProductDetail.tmall?method=getSellerProductDetail&prdNo=2406238417&gclid=EAIaIQobChMInYjt16jX5QIVFHZgCh2u5A5qEAYYASABEgLdVvD_BwE&utm_term=&utm_campaign=%B1%B8%B1%DB%BC%EE%C7%CEPC+%C3%DF%B0%A1%C0%DB%BE%F7&utm_source=%B1%B8%B1%DB_PC_S_%BC%EE%C7%CE&utm_medium=%B0%CB%BB%F6)

이 NVMe M.2 SSD를 CR-DAISY-M2EXP1(B)-REV1.0 보드 위에 장착한 다음 J25에 연결한다.

제공된 Vivado 프로젝트[\(M\\_2\\_20191127\\_NORMAL\\_PERST.zip\)](file://///192.168.0.2/share/project/Daisy/RTL/M_2_20191127_NORMAL_PERST.zip)의 HDF를 이용하여 [Petalinux\\_DAISY\\_](file://///192.168.0.2/share/project/Daisy/DOC/Petalinux_DAISY_설정_20191126.docx)설정\_20191126.docx를 참조하여 SD 부트나 QSPI 부트 리눅스 이미지를 생성한 다.

부팅시 LED0가 점등하는지 확인한다. PCIe 링크가 정상적으로 설정되면 LED가 켜진다.

리눅스에 로그인하여 lspci로 링크를 확인한다.<br>root@daisy:~# lspci

0000:00:00.0 PCI bridge: Xilinx Corporation Device 9134 0000:01:00.0 Non-Volatile memory controller: Samsung Electronics Co Ltd NVMe SSD Controller SM961/PM961 CONTROLLET SM961/PM961<br>0001:00:00.0 PCI bridge: Xilinx Corporation Device 9134<br>root@daisy:~#

lsblk로 SSD가 블락 디바이스로 인식되는지 확인한다.

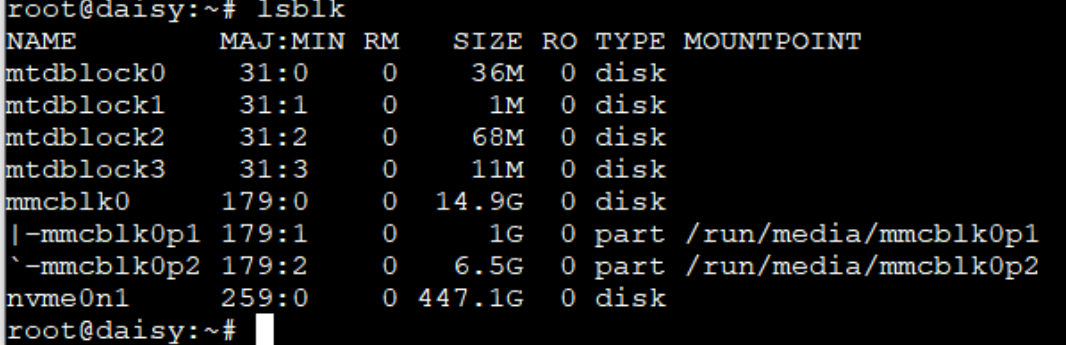

```
fdisk /dev/nvme0n1으로 파티션을 생성한다.
root@daisy:~# fdisk /dev/nvme0n1
Welcome to fdisk (util-linux 2.32.1).
Changes will remain in memory only, until you decide to write them.
Be careful before using the write command.
Device does not contain a recognized partition table.
Created a new DOS disklabel with disk identifier 0xcb728903.
Command (m for help): n
Partition type
  p primary (0 primary, 0 extended, 4 free)
  e extended (container for logical partitions)
Select (default p): p
Partition number (1-4, default 1):
First sector (2048-937703087, default 2048):
Last sector, +sectors or +size{K, M, G, T, P} (2048-937703087, default 937703087):
Created a new partition 1 of type 'Linux' and of size 447.1 GiB.
Command (m for help): w
The partition table has been altered.
Calling ioctl() to re-read partition table.
[ 1883.709806] nvme0n1: p1
Syncing disks.
root@daisy:~#
```
lsblk로 새로 생성한 파티션 이름을 확인한다.

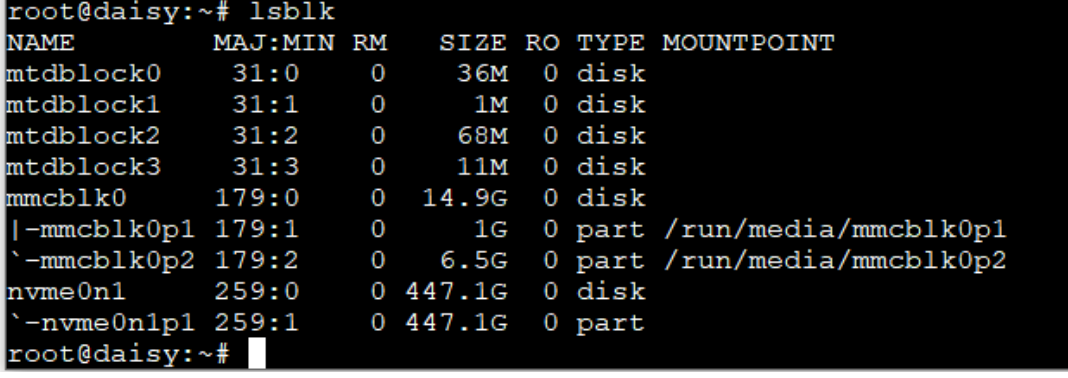

새로운 파티션에 파일 시스템을 생성한다.<br>root@daisy:~# mkfs -t ext2 /dev/nvme0n1p1<br>mke2fs 1.44.3 (10-July-2018) Discarding device blocks: done Creating filesystem with 117212630 4k blocks and 29310976 inodes Filesystem UUID: 15a30903-8a05-4beb-9971-21cf586f1caf Superblock backups stored on blocks: 32768, 98304, 163840, 229376, 294912, 819200, 884736, 1605632, 2654208,<br>4096000, 7962624, 11239424, 20480000, 23887872, 71663616, 78675968, 102400000 Allocating group tables: done Writing inode tables: done Writing superblocks and filesystem accounting information: done root@daisy:~#

디렉토리를 만들고 SSD를 mount한다.

root@daisy:~# mkdir /media/nvme root@daisy:~# mount /dev/nvme0n1p1 /media/nvme root@daisy:~# cd /media/nvme root@daisy:/media/nvme# vi test.txt

파일을 생성하고 리부트하여 보존되는지 확인한다.

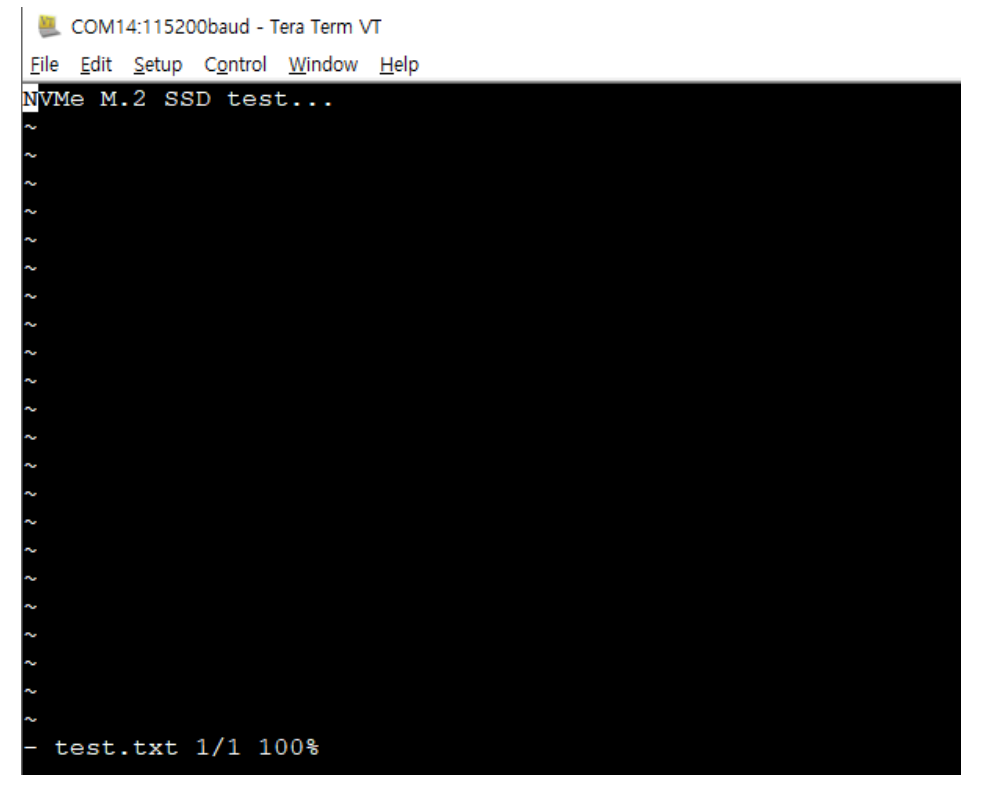

root@daisy:/media/nvme# ls -al total 24 drwxr-xr-x 3 root root 4096 Nov 28 09:23. drwxr-xr-x 3 root root 60 Nov 28 09:20 .. drwx------ 2 root root 16384 Nov 28 09:18 lost+found -rw-r--r-- 1 root root 21 Nov 28 09:23 test.txt root@daisy:/media/nvme#